# Handbuch

## für den

## *IDE-Flasher Rev. F*

### **Wichtiger Hinweis!!!**

**Low-Voltage, LPC oder FWH FlashROMs** (Betriebsspannung 2,7V-3,6V) können **nicht ohne Spannungsadapter** mit dem *IDE-Flasher* programmiert werden. Bevor ein FlashROM programmiert werden soll, ist es notwendig zu wissen, ob er auch mit 5V Betriebsspannung arbeiten kann. Die Bezeichnung dieser Bausteine beinhaltet meist die Buchstabenkombination **LV, LF, LE oder 82802**. Das ist zumindest ein guter Hinweis, ob es sich um einen LV, LPC oder FWH FlashROM handeln könnte. Sollten Unklarheiten bestehen, hilft die Liste der unterstützten und nicht unterstützten Bausteine auf der LOET.DE Webseite weiter. Vor dem Einsetzen des ICs ist unbedingt zu prüfen, ob der IC mit 5V Betriebsspannung arbeiten kann. Andernfalls besteht sogar die Möglichkeit der Zerstörung des FlashROMs.

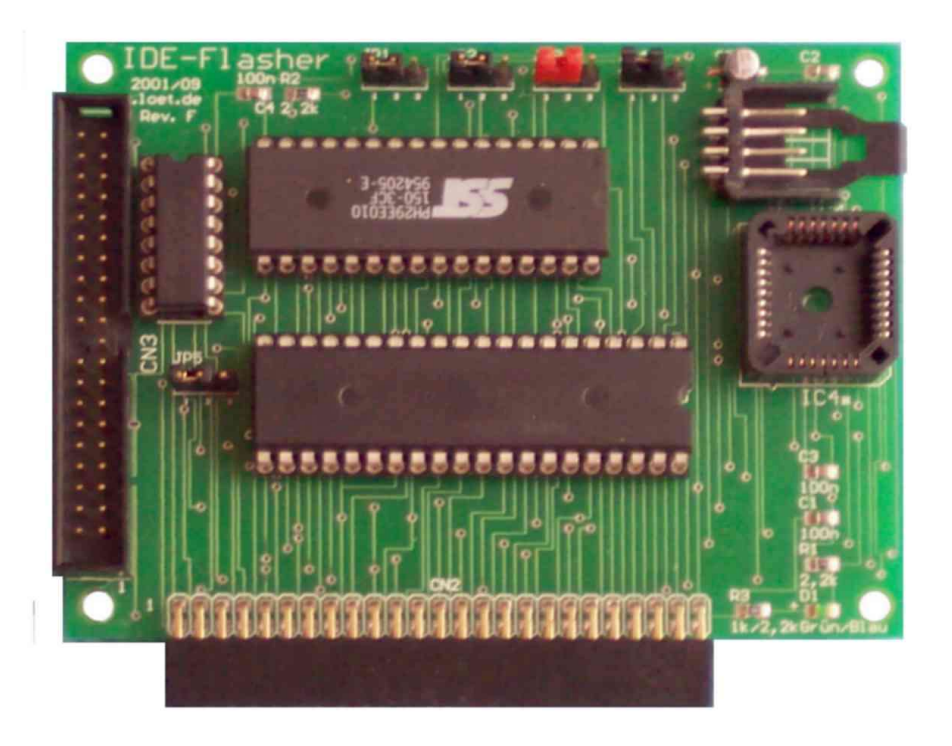

Letzte Änderung: 28/01/2004 20:22:15 Version 1.01

Copyright (C) 2003, 2004 LOET.DE

Dieses Dokument dient als ein Nachschlagematerial. Trotz großer Sorgfalt ist es dennoch möglich, dass sich darin Fehler befinden können. Es wird daher keine Garantie übernommen, dass alle Informationen korrekt sind. Insbesondere wird jede Haftung für falsche Informationen ausgeschlossen.

### Inhalt:

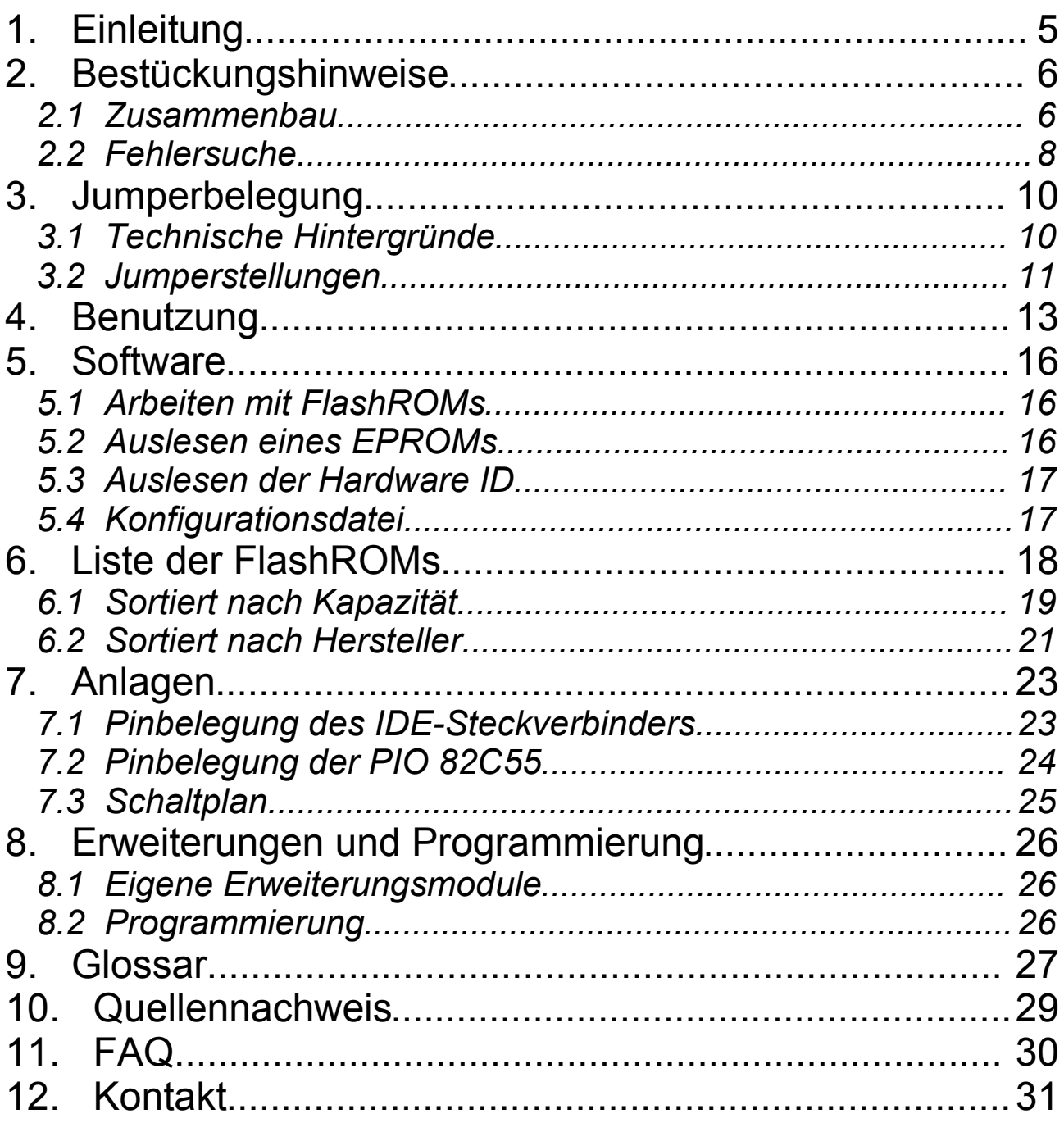

#### **1. Einleitung**

Der *IDE-Flasher* ist eine allgemeine Hardware zum Beschreiben von FlashROMs. Darüber hinaus kann sie auch als preiswerte Multi-IO Karte und zum Auslesen von EPROMs verwendet werden. Es ist *kein ISA* oder *PCI Steckplatz notwendig*. Die Schaltung wird *einfach* an einem freien *IDE-Port* angeschlossen.

Mitunter passiert es, dass beim BIOS-Update etwas schief geht, die Telefonanlage oder die Netzwerkkarte eine neue Software braucht, dann ist es schön, wenn eine preisgünstige Lösung greifbar ist. Die hier vorgestellte Lösung eignet sich sogar als Nachbau auf einer Lochrasterplatine. Der Zeitaufwand für den Aufbau hält sich mit eins bis fünf Stunden beschränkt.

Der *IDE-Flasher* eignet sich zum Beschreiben von 32poligen Flash-ROMs mit 5V Betriebsspannung und 5V/12V Programmierspannung. Darüber hinaus können auch 28- und 32-polige EPROMs ausgelesen werden.

Die hier vorgestellte Schaltung ist ein Kompromiss zwischen einfachem und billigem Aufbau und trotzdem möglichst großem Anwendungsbereich.

Die Benutzung der Soft- und Hardware erfolgt auf eigenes Risiko. Seit Dezember 2000 wird die Schaltung verwendet. Das Handbuch wird weiter überarbeitet. Wir freuen uns daher über alle Hinweise und Fragen.

Vielen Dank an Keith für seine englische Übersetzung.

*Andreas Ziermann – LOET.DE 18. Oktober 2003*

### **2. Bestückungshinweise**

#### *2.1 Zusammenbau*

Jeder der den *IDE-Flasher* nicht erst zusammenbauen muss, kann dieses Kapitel getrost überspringen. Bevor man mit dem Löten beginnt, sind die Durchkontaktierungen unbedingt noch einmal zu testen. Insbesondere empfiehlt es sich an den Stellen, die später durch Bauelemente verdeckt werden. Herstellungsbedingte fehlerhafte Durchkontaktierungen sind in seltenen Fällen möglich.

 Hinweis**:** Für das Bestücken der SMD Bauteile ist eine geeignete Lötstation oder Feinlötkolben mit kleiner Lötspitze und feines Lötzinn Ø 0,5 – 1,0 mm notwendig. Ansonsten wird mit dem Lötkolben Pin und Lötauge erhitzt und anschließend vorsichtig, nicht zuviel, Lötzinn dazugegeben. Es sollte dann das Lötauge von allein umfließen.

Zuerst wird die Platine mit den SMD Bauteilen bestückt. Dazu wählt man den 1kΩ Widerstand **#13** aus, lötet ihn auf den Platz R3 (Abb. 6 auf Seite 16) und dann die grüne SMD-LED **#12**. Auf der Rückseite der LED ist ein kleines Dreieck. Es zeigt von + nach Masse.

Nachdem der Stromversorgungssteckverbinder **#16** aufgelötet wurde, werden die aufgelöteten Komponenten auf Kurzschlüsse getestet. Danach kann die Platine zum ersten mal angeschlossen werden. Die LED sollte jetzt ein deutlich vernehmbares grünes Licht ausstrahlen.

Das nächste Element mit einer speziellen Ausrichtung ist der SMD Elko **#11**. Die schwarze Markierung gehört an das + Zeichen. Die verbliebenen SMD Bauteile **#14** und **#15** haben keine besondere Ausrichtung. Abschliessend wird nocheinmal auf Kurzschlüsse getestet.

dieses Pin vom Wannenstecker **#4** entfernen

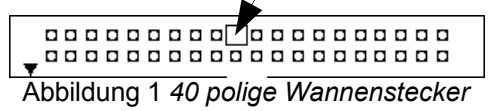

Bei vielen IDE-Kabeln ist das Pin 20 verschlossen. Dies soll verhindern, dass das Kabel versehentliche falsch herum eingesteckt wird. Um Probleme mit dieser Art Kabel zu verweiden, kann am Wannenstecker **#4** auch das Pin 20 entfernt werden.

Die Reihenfolge der anderen Komponenten (**# 1, 2, 3, 4, 6, 8, 10)** bereitet keine Schwierigkeiten, wohl aber ist auf die Ausrichtung der Fassungen und Steckverbinder zu achten. Jede Fassung hat eine Markierung, um die Ausrichtung zu verdeutlichen. Auf der Platine wird diese Richtung bei jeder Fassung durch ein \* markiert. Die Markierung des Wannensteckers ▼ wird an '1' der Platine ausgerichtet. Die Buchsenleiste wird wie die anderen Bauelemente auf die Bestückungsseite gesteckt, nicht zu tief, so dass die Pins nicht auf der anderen Seite so weit herausragen. Die Abbildungs 6 auf Seite 16 zeigt die Anordnung der Bauelemente auf der

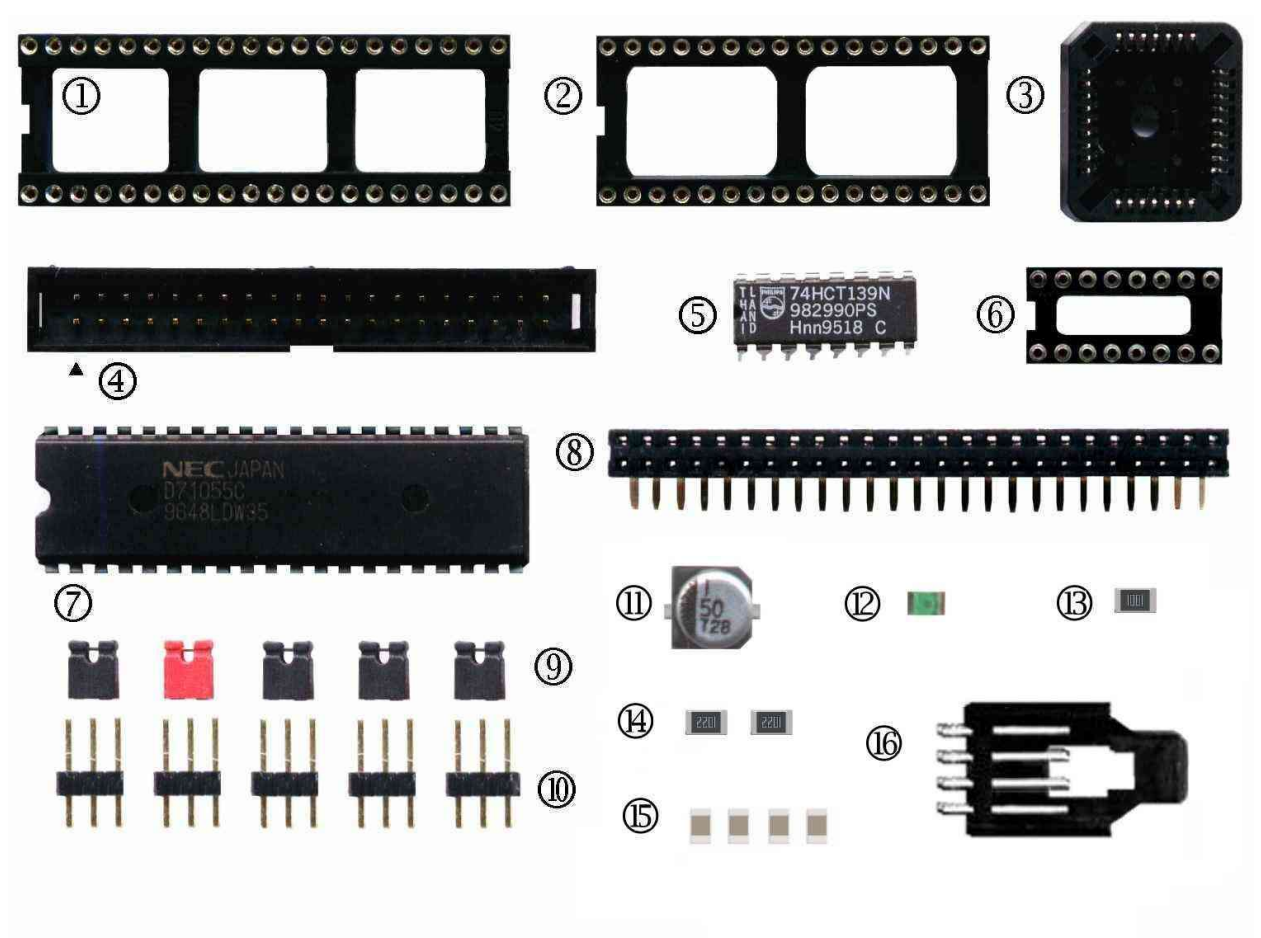

*Abbildung 2 verwendete Bauteile*

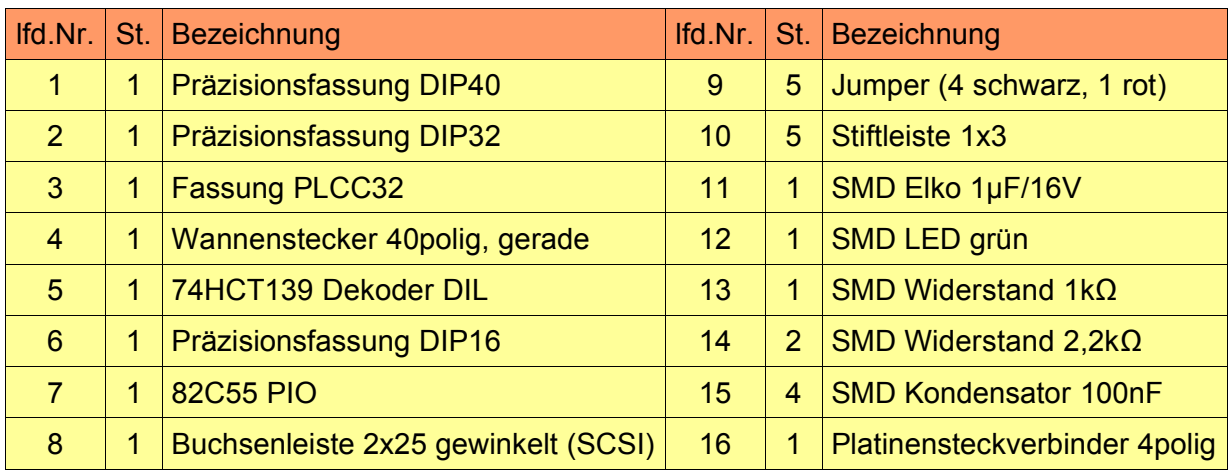

#### SMD Bauformen 1206 und 0805 möglich

*Tabelle 1 Stückliste*

Platine. Der weitere Aufbau und Test erfolgt wie gewohnt. Der erste Test erfolgt sicherheitshalber ohne FlashROM.

#### *2.2 Fehlersuche*

Ist alles korrekt aufgebaut, sollte der *IDE-Flasher* mit Hilfe der vorhanden Software funktionieren. Was aber wenn nicht? Hier ist ein Beispiel für die Fehlersuche. Etwas verallgemeinert kann man damit auch weitere Fehler finden.

IDE-PORT1 ist frei. PIO-Hardware nicht gefunden Fehler: 4e37f0 ceb7f0

Diese Fehlermeldung bedeutet, dass der *IDE-Flasher* prinzipiell funktioniert, wenn auch noch nicht korrekt. Der Fehlercode besteht aus zwei Teilen. Dabei wurde der Wert 4e37f0 zur Platine gesendet, aber ceb7f0 emfangen. An dieser Stelle sieht man, dass das Bit 8 jedesmal gesetzt ist. Das deutet darauf hin, dass die Datenleitung DB0, Pin 17 an CN3, siehe Schaltplan auf Seite 26, nicht den korrekten Wert hat und immer H-Pegel aufweist.

Zur Sicherheit kann man noch die Ausgänge der PIO testen. Dazu kann man sich des von DOS mitgelieferten Programmes debug bedienen. Die Pinbelegung der PIO kann unter Kapitel 7.2 nachgeschlagen werden. Die Basisadresse ist 0x170 sollte der *IDE-Flasher* am *Secondary Port* angeschlossen sein und 0x1F0 für den *Primary Port*. Ein Testprogramm könnte folgendermaßen aussehen:

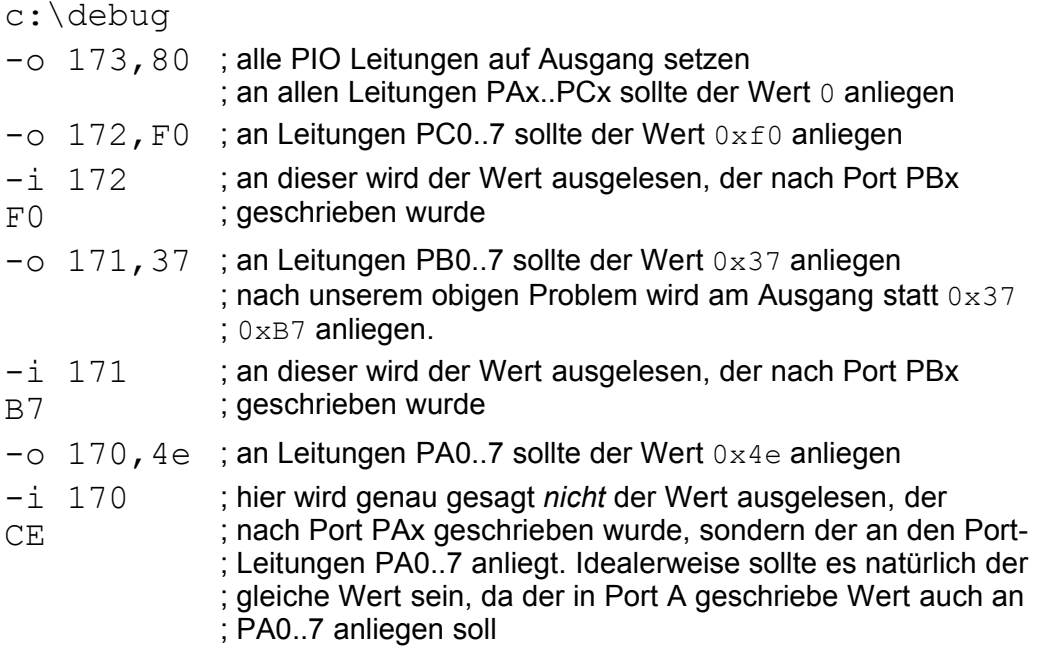

*Programm 1 Testprogramm für die PIO Leitungen*

Nach dem Abarbeiten des Programmes darf man mit großer Sicherheit davon ausgehen, dass ein Fehler an der Datenleitung DB0 vorliegt. In diesem Fall war der Leiterzug unterbrochen.

Zur Verallgemeinerung hier noch ein zweites Beispiel: Dieser Fall ist mit einer anderen Fehlermeldung verbunden.

IDE-PORT1 ist frei. PIO-Hardware nicht gefunden Fehler: 4e37f0 4f37f0

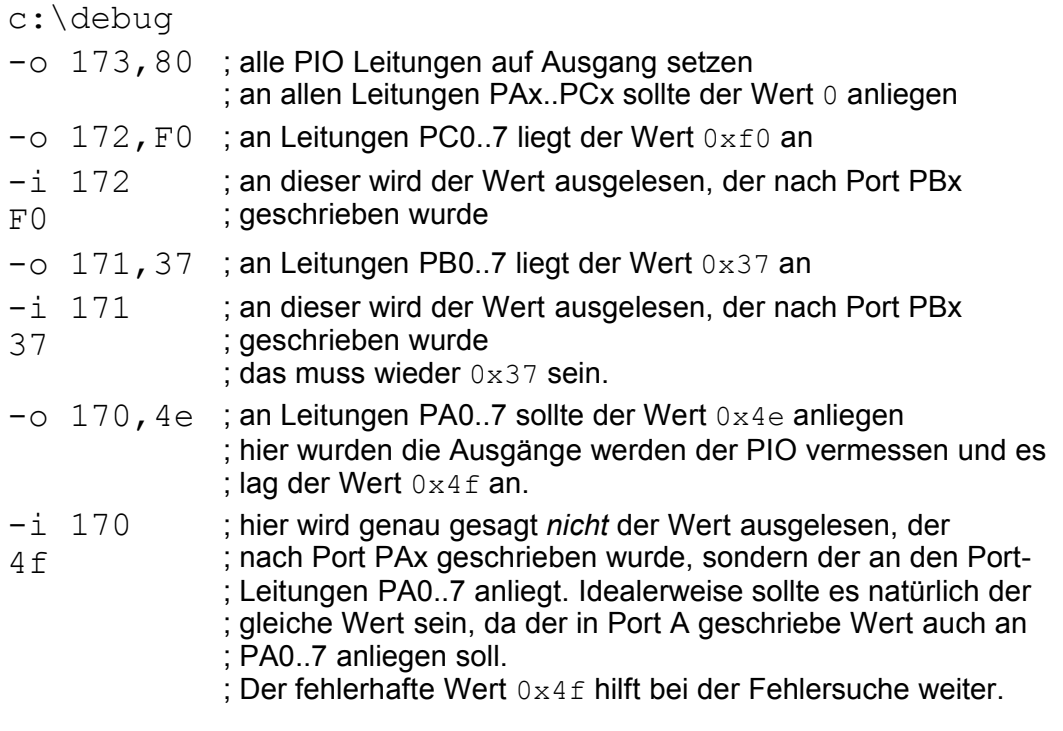

*Programm 2 Testprogramm für die PIO Leitungen*

Sollten an den Ausgängen von Port B und C jeweils  $0x37$  und  $0x50$  anliegen oder jeder beliebige andere eingestellte Wert, kann es kaum ein Fehler in den Datenleitungen sein. Port B und C arbeiten ja nachweislich jeweils korrekt. Der Fehler, der in Programm 2 analysiert wird, kann vom einem Kurzschluss eines der Ausgänge von Port A stammen. Da offensichtlich Bit 0 vom PIO-Port A falsch gesetzt ist, kann man in diesem Fall das Netz vom PIO Pin 4 (PA0) untersuchen, ob es einen Fehler enthält. Meist handelt es sich dabei um einen Kurzschluss mit benachbarten Pins.

#### **3. Jumperbelegung**

#### *3.1 Technische Hintergründe*

Bevor es zu den Bedeutungen der Jumperstellungen geht, sollen die jeweiligen technischen Grundlagen kurz erläutert werden. Aufgrund der unterschiedlicher Bauformen (DIP28 oder DIP32), Pinbelegung oder Programmierspannung sind jeweils andere Jumperpositionen notwendig. Das Verständnis der Bedeutungen für die einzelnen Jumper-Positionen ist sehr wichtig, um ein unbeabsichtigtes Zerstören der FlashROMs zu verhindern. Dies gilt insbesonders für neue bzw. unbekannte Typen.

Ohne Beschränkung der Allgemeinheit betreffen die nachfolgenden Aussagen im wesentlichen 8-Bit organisierte FlashROMs.

ROMs mit einer Kapazität von 64 KByte verfügen über 16 Leitungen zum Adressieren aller Speicherplätze. Mit diesen 16 Leitungen sind *2 <sup>16</sup> = 65536 Byte* oder *65536 \* 8 = 512 \* 1024 = 512 KBit* adressierbar. Diese Leitungen werden mit Adressleitung  $A_0$  bis  $A_{15}$  bezeichnet. Dementsprechend werden die Leitungen für größere Bausteine durchnummeriert.

| Kapazität |                  | Adressleitungen Beispiel |                     |  |
|-----------|------------------|--------------------------|---------------------|--|
|           | 1 Mbit 128 KByte | $A_0.A_{16}$             | FlashROM 28F010     |  |
|           | 2 Mbit 256 KByte | $A_0.A_{17}$             | FlashROM 29C020     |  |
|           | 4 Mbit 512 KByte | $A_0.A_{18}$             | FlashROM 29F040     |  |
| 8 Mbit    | 1 MByte          | $A_0.A_{19}$             | <b>EPROM 27C080</b> |  |

*Tabelle 2 Kapazität und Anzahl der Adressleitungen*

An dieser Stelle sei noch bemerkt, dass die maximale Kapazität von EPROMs im 32poligen Gehäuse normalwerweise 8 Mbit bzw. 1 MByte beträgt, während sie bei FlashROMs 4 Mbit bzw. 512 KByte beträgt. Der Unterschied begründet sich darin, dass alle Pins belegt sind und beim FlashROM aber eine Adressleitung für die Schreibleitung "geopfert" wurde. Dieser Unterschied wird durch den Jumper JP5 behandelt. Auf die Bedeutung der Jumper wird im nächsten Kapitel detailiert eingegangen.

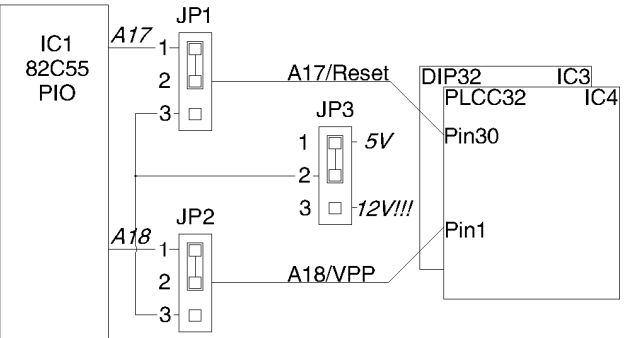

*Abbildung 3 Funktion von JP1, JP2 und JP3*

Die Abbildung 3 zeigt ein Detail aus dem Schaltplan Kapitel 7.3. Sie hebt die Bedeutung und Funktion der Jumper JP1, JP2 und JP3 hervor.

Um die Bedeutung der Jumper JP1 und JP2 zu verdeutlichen, wird als erstes Beispiel ein 4 Mbit FlashROM ausgewählt. Aus der Tabelle 2 geht hervor, dass bei 4 Mbit-Typen Adressleitungen  $A_0$  bis  $A_{18}$  verwendet werden. Diese Adressleitungen müssen dann auch über die Jumper JP1 und JP2 gesetzt werden. Dazu setzt man diese Jumper auf A17 und A18. Bei den meisten 1 Mbit FlashROMs werden die Pins die für A17/A18 vorgesehen sind nicht beschalten und können offen gelassen werden. Wenn die Jumper auf A17 und A18 belassen werden, entspricht das meist nicht den Spezifikationen, aber zumindest sollten die FlashROMs bei dieser Jumperstellung nicht zerstört werden.

Für den Intel 28F001BX Baustein ist die erforderliche Jumperstellung JP1 2-3, JP2 2-3 und JP3 2-3. Die Abbildung 3 zeigt, dass das Pin 1 und Pin 30 des Schaltkreises mit 12V verbunden werden. Die 12V Spannung wird gleichzeitig an beide FlashROM-Fassungen auf der Platine angelegt, deswegen ist es meist nicht möglich notwendig, ein 12V-FlashROM zu programmieren, während in der anderen Fassung noch ein 5V-Typ steckt.

#### *3.2 Jumperstellungen*

|     | <b>Jumper PIN 1</b>                  | <b>PIN2</b>         | <b>PIN 3</b>      |
|-----|--------------------------------------|---------------------|-------------------|
| JPI | A17 von der PIO                      | IC3/4: PIN 30       | Spannung von JP3  |
| JP2 | A18 von der PIO                      | <b>IC3/4: PIN 1</b> | Spannung von JP3  |
| JP3 | 5V                                   | für JP1 und JP2     | 12V               |
| JPA | A9 von der PIO                       | IC3/4: PIN 26       | Hardware ID (12V) |
|     | <b>JP5</b>   /WR vom IDE port: PIN23 | IC3/4: PIN 31       | A19 von der PIO   |

*Tabelle 3 Jumper Pins und Bedeutungen für den IDE-Flasher*

Diese Tabelle erklärt die Bedeutung der Jumper. JP1 auf 1-2 bedeutet, dass die Adressleitung A17 von der PIO an PIN30 von IC3 und IC4 gelegt wird. Die Adressleitung A17 verwenden alle 2 oder 4 Mbit FlashROMs. Deswegen wird auch der Jumper JP1 auf Position 1-2 gesetzt. Für 1 Mbit FlashROMs wird das Pin 30 häufig als NC (not connected) beschrieben und zur Sicherheit sollte das Pin auch nicht beschalten, d.h. Position "offen", werden.

Hinweis: Die Erfahrung im Umgang mit dem IDE-Flasher zeigt, dass die Jumper stellung 1111, d.h. jeder Jumper ist auf Position 1-2 gesetzt, eine Art Standardeinstellung ist, die für viele Typen funktioniert. Eine generelle Erklärung aber, dass diese Einstellung immer sicher ist oder nicht, kann nicht abgegeben werden. Wir haben eine Reihe von Bausteinen getestet und es funktioniert in den meisten Fällen. Aber wie und ob man ein "unbenutzes" Pin beschalten kann, sei der jeweiligen Spezifikation des Bausteins überlassen.

Die nachfolgenden Erklärungen der generellen Funktionsweise der Jumper beziehen sich auf die von uns getesteten ICs. Bei der Vielzahl vorhandener ICs ist es nicht ausgeschlossen, dass die Jumperstellungen bei einigen Typen eine andere Bedeutung haben kann.

• Jumper JP1 – Position 1-2, 2-3 oder offen

**1-2:** wird bei FlashROMs mit einer Kapazität von 2 und 4 Mbit benötigt (z.B. AM29F020, AM29F040, MX29F002). Der Jumper verbindet A17 von der PIO und Pin 30 von IC3/4.

**2-3:** In dieser Stellung wird die von JP3 eingestellte Spannung mit Pin 30 an IC3 und IC4 verbunden. Diese Stellung wird **a)** für einige 28er-Typen (z.B. 28F001BX) zur Programmierung verwendet oder **b)**, wenn JP3 auf 1-2 steht, zum Auslesen von EPROMs im 28poligem Gehäuse (z.B. 27C64, ... , 27C512) gebraucht.

**Offen:** Für ICs mit einer Kapazität ≤1 Mbit sollte das Pin nicht beschalten werden.

• Jumper JP $2$  – Position 1-2, 2-3 oder open

**1-2:** wird bei FlashROMs mit einer Kapazität 4 Mbit benötigt (z.B. AM29F040). Der Jumper verbindet A18 von der PIO und Pin 1 von IC3/4.

**2-3:** In dieser Stellung wird die von JP3 eingestellte Spannung mit Pin 30 an IC3/4 verbunden. Es wird für einige 28er-Typen (z.B. 28F010, I28F001BX) als Programmierspannung benötigt.

*H inweis : Die über JP1 und JP2 eingestellte Spannung wird an beide Sockel (DIP32 & PLCC32) angelegt. D.h. wenn an einem FlashROM 12V anliegen sollen, so wird diese Spannung an dem anderen auch auf 12V eingestellt.*

**Offen:** Für ICs mit einer Kapazität ≤2 Mbit sollte das Pin nicht beschalten werden.

• Jumper JP3 – Position 1-2 oder 2-3

**1-2:** Hiermit wird 5V für JP1 and JP2 eingestellt. Pin 3 von JP1 und JP2 wird mit 5V verbunden.

**2-3:** Hiermit wird 12V für JP1 and JP2 eingestellt. Pin 3 von JP1 und JP2 wird mit 12V verbunden.

*H inweis : Wird die Stellung 2-3 zu Programmierung von 12V-Typen eingesetzt, sollte man danach den Jumper wieder in die Standardposition setzen.*

• Jumper JP4 – Position 1-2 oder 2-3

**1-2:** Das ist die Standardeinstellung für alle Typen.

**2-3:** Diese Stellung wird für die Funktion Hardware-ID-Erkennung benötigt, als zusätzliche Information um unbekannte FlashROM zu identifizieren. Die Software wird explizit zum Setzen dieser Stellung auffordern.

*H inweis : Bevor jedoch ein unbekannter Baustein eingesetzt wird, sollte man sich versichern, ob dieser auch mit 5V Betriebsspannung arbeiten kann.*

• Jumper JP $5$  – Position 1-2 oder 2-3

**1-2:** Das ist die Standardeinstellung für alle FlashROM-Typen.

**2-3:** Um EPROMs mit einer Kapazität von 512 KByte oder 1 MByte auszulesen ist diese Position zu setzen.

#### **4. Benutzung**

Die Verbindungen zum Rechner (Stromversorgung, IDE-Kabel) müssen im ausgeschalteten Zustand des Rechners erfolgen.

Abbildung 4 zeigt den Anschluss der Stromversorgung an den IDE-Flasher. Der Steckverbinder verfügt nicht über eine Verriegelung, die normalerweise ein unbeabsichtigtes Lösen der Verbindung erschweren soll. Dies soll ein Wechseln der Platine erleichtern. An der Unterseite des Stromversorgungssteckerbinders (hier nicht sichtbar) befindet sich ein kleiner Widerhaken. Dies wird z. B. bei Floppy-Laufwerken benutzt.

Sollte der Steckverbinder verkehrt herum angeschlossen werden, ist eine Zerstörung der Platine oder Teile des Rechners möglich.

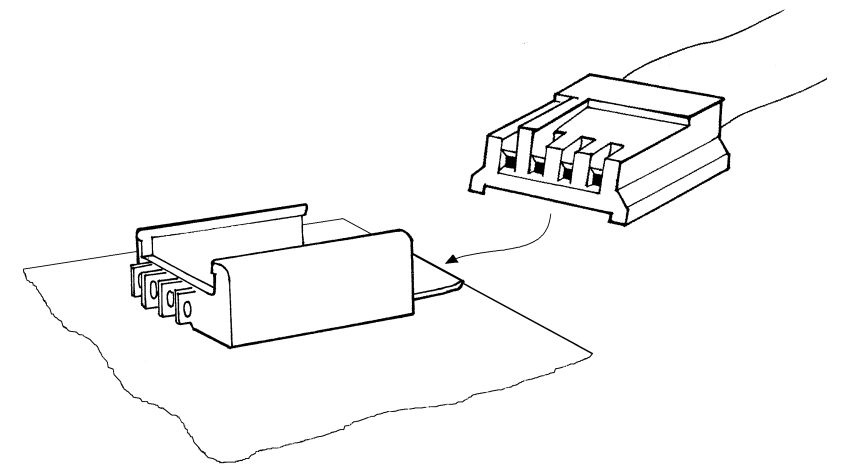

*Abbildung 4 Anschluss der Stromversorgung an den IDE-Flasher*

Um den *IDE-Flasher* anzuschließen, ist ein freier IDE-Port notwendig (Primary IDE oder Secordary IDE). Über diesen freien Port wird er mit einem handelsüblichen Festplattenkabel verbunden. Die Bezeichnungen Primary IDE und Secordary IDE stehen jeweils für den ersten und zweiten Anschluss auf dem Mainboard. Es ist nicht die Master/Slave-System, welches bei Festplatten üblich ist, zu verwechseln. Als Master und Slave bezeichnet man die zwei Geräte, die an einem Festplatten kontroller angeschlossen sind. Ist der *IDE-Flasher* angeschlossen, darf sich an diesem IDE-Kabel kein weiteres Gerät befinden. Der *IDE-Flasher* ist das einzige Gerät an diesem Port. Pin 1 auf dem Motherboard muss dabei mit Pin 1 auf dem *IDE-Flasher* verbunden werden. Der Wannenstecker ist mit ▼ markiert. Die rote Markierung des Festplattenkabels muss jeweils mit Pin 1 der Steckverbinder verbunden werden.

Auf den meisten Mainboards sind heutzutage zwei IDE-Ports vorhanden. Abbildung 5 demonstriert eine mögliche Anordnung der Steckplätze für die IDE-Ports. Das betrifft insbesondere Mainboards ab Pentium aufwärts. Ältere Platinen z.B. 80386er verfügen meist nur über einen IDE-Kontroller mit nur einem Port. Ein Zweiter kann meist problemlos über eine Soundkarte z.B. für CD-Laufwerke nachgerüstet werden.

Die grüne LED leuchtet, sobald der Stromversorgungsstecker angeschlossen wurde und die 5V Betriebsspannung anliegt.

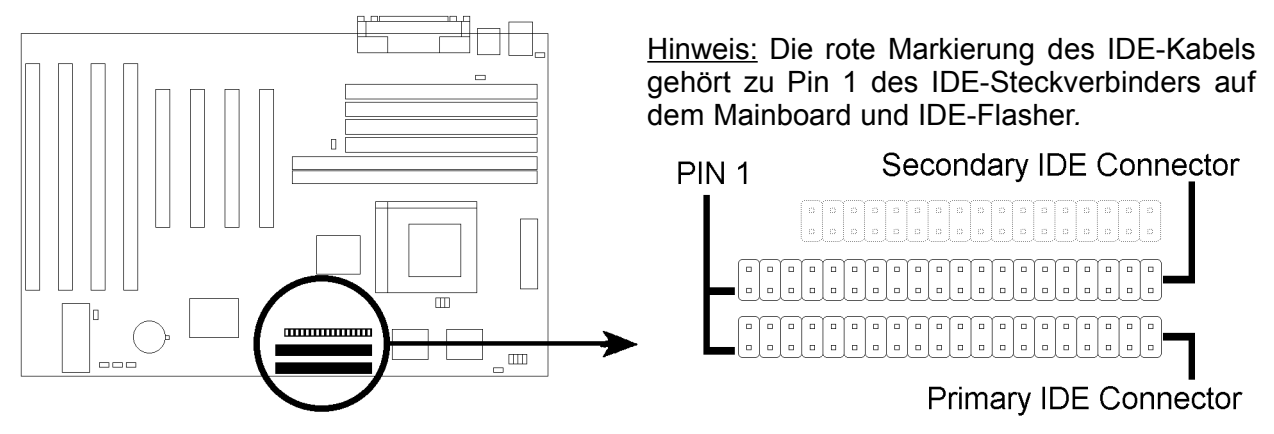

*Abbildung 5 mögliche Anordnung der IDE-Ports auf dem Mainboard*

 Hinweis**:** Um eine Zerstörung des *IDE-Flashers* oder der ICs zu vermeiden, sollten folgende Richtlinien beachtet werden:

- Vor dem Wechseln der ROMs sollte der Jumper JP3 auf 1-2 gesetzt werden. Dies verhindert, dass unbeabsichtigt 12 Volt an den FlashROMs anliegt. Manche 5 Volt Typen der 29/39/49xxx Serie könnten sonst zerstört werden.
- Beim Einsetzen der ROMs ist unbedingt auf die korrekte Ausrichtung der ICs zu achten. Die Fassungen und ICs haben deshalb an Pin 1 eine kleine Aussparung oder Markierung am Gehäuse. Bei der PLCC-Fassung, kann man die Orientierung an Hand des Pfeils und der abgeschrägten Ecke erkennen. Pin 1 des ICs muss auch mit PIN1 der Fassung verbunden werden.

Sollte ein ICs verkehrt in die Fassung gesteckt worden sein, ist dies meist einfach an der starken Erwärmung des ICs zu bemerken. In diesem Fall ist sofort der Stromversorgungssteckverbinder und das IDE-Kabel zu entfernen.

Bei der *IDE-Flasher* Revision F zeigt die Markierung der Fassung nach rechts und der Pfeil der PLCC-Fassung nach unten.

- 32polige ICs werden dann wie oben beschrieben in die Fassung eingesetzt.
- Eine kleine Ausnahme bilden die 28poligen EPROMs. Vorher sind die Jumper JP1 auf 2-3 und JP3 auf 1-2 setzen! Die Abbildung 6 zeigt, dass diese EPROMs um 2 Pins nach links versetzt eingesetzt werden müssen. Bei den anderen Revisionen sind demnach sinngemäß die 2 ersten Pins freizuhalten.
- FlashROMs mit gleicher Programmierspannung, d.h. *beide* tragen jeweils die gleiche Serienbezeichung z.B. 28xxx, können in den Fassungen kombiniert und programmiert werden.
- Werden zwei Flash-EPROMs mit unterschiedlichen Programmierspannungen z.B. 28xxx und 29xxx kombiniert, so darf auf keinen Fall der Jumper JP3 auf 2-3

*4. Benutzung*

eingestellt werden. Sonst liegt die 12V Programmierspannung auch am 5V-FlashROM an und kann möglicherweise diesen Chip zerstören.

Somit lässt sich der 12V-Typ nicht programmieren, ohne den 5V Typen zu entfernen. Der 5V-Typ wiederum lässt sich in diesem beschriebenen Fall problemlos programmieren. Eine Möglichkeit ist es die Speicher-ICs einzeln einzusetzen, um von vornherein diese Probleme mit der Programmierspannung zu vermeiden.

- Für das Arbeiten mit FlashROMs im PLCC32-Gehäuse ist es sehr zu empfehlen, eine PLCC-Zange zu verwenden, um die Fassung/ICs zu schonen. Als temporäre Lösung kann auch Zahnseide Wunder wirken.
- Die ICs sollten nur im stromlosen Zustand der Schaltung gewechselt werden. Dazu empfiehlt es sich die Schaltung an den PC im ausgeschalteten Zustand anzuschließen und dann erst den Rechner zu starten. Für die Entfernung des IDE-Flashers ist der Rechner zuerst herunterzufahren. Die Software des IDE-Flashers erlaubt zwar das Wechseln der Platine, aber das IDE-Interface auf dem Mainboard ist aber per Spezifikation nicht darauf ausgelegt, dass im laufenden Betrieb Geräte gewechselt werden können.
- Wenn der Rechner nicht ausgeschaltet werden kann, so sollte zuerst das IDE-Kabel und dann der Stromverbinder entfernt werden.

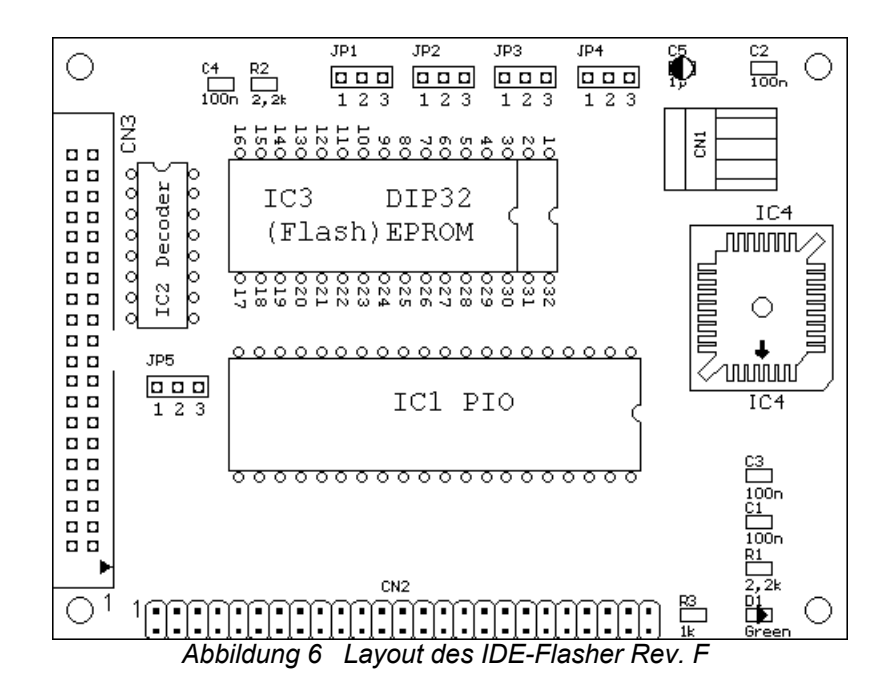

### **5. Software**

Das Programm ideflash.exe ist eine reine DOS-Anwendung und sollte auch nur im DOS-Modus gestartet werden. Die Erfahrung zeigt aber, das es unproblematisch ist, dieses Programm in einer DOS-Box unter Windows 95, Windows 98 respektive Windows ME auszuführen. Eine Garantie kann dabei nicht übernommen werden, da im Einzelfall die Spezifikationen der Timing-Parameter nicht immer eingehalten werden können. Das Programm funktioniert nicht unter Windows 2000 oder XP.

In diesem Kapitel werden kurz die wesentlichen Funktionen der Software beschrieben. Der Parameter -port teilt der Software mit, an welchem IDE-Port die Schaltung angeschlossen ist. Dabei steht 0 steht für den *Primary IDE-Port*, 1 für *Secondary IDE*, 2 und 3 für die darauffolgenden Ports. Über den Parameter – socket wird die zu verwendende IC-Fassung ausgewählt. Mögliche Werte sind DIP32 oder PLCC32. Neu hinzugekommen ist der Parameter -hardware. Mögliche Werte sind RevD, RevE oder RevF. Für die meisten Benutzer ist der Standardwert RevF. Die anderen sind für frühere Revisionen der Hardware reserviert. Der Parameter wird unter anderem dafür benutzt, die erfolderliche Jumpereinstellungen anzuzeigen oder revisionsspezifische Parameter zu kontrollieren. Z.B. wird erst seit Hardware Rev. F das Auslesen von EPROMs mit 1 MByte Kapazität unterstützt.

Die Gross- und Kleinschreibung ist relevant. Es wird also zwischen 'dip32' und 'DIP32' unterschieden. Der korrekte Wert für den Parameter -socket ist demnach DIP32.

#### *5.1 Arbeiten mit FlashROMs*

 Hinweis: Bevor man anfängt den womöglich einzigen BIOS-Chip zu überschreiben, sollte man über Möglichkeit untersuchen, das Update erst auf einem zweiten Chip zu probieren. Geht dabei irgendwas schief, so hat man immernoch den Original-Baustein. Auf alle Fälle ist ein Backup des alten Bausteins empfohlen, diesen kann man dann im Falle von Problemen wieder in ein FlashROM zurückschreiben.

FlashROM auslesen in eine Datei:

ideflash -port 1 -hardware RevF -socket DIP32 -**f\_read** *<Datei>*

Vor dem Schreiben, das Löschen nicht vergessen:

ideflash -port 1 -hardware RevF -socket DIP32 -**f\_erase**

Von Datei in FlashROM schreiben:

ideflash -port 1 -hardware RevF -socket DIP32 -**f\_write** *<Datei>*

#### *5.2 Auslesen eines EPROMs*

Hinweis: Bei 28poligen Gehäuse ist **JP1 2-3** und **JP3 1-2** zu setzen.

ideflash -port 1 -hardware RevF -socket DIP32 **-e\_read** *<Datei>* **-e\_size** XX

der Parameter hinter -e\_size wird in KByte angegeben und muss der Größe des EPROMs entsprechen, andernfalls können falsche Daten ausgelesen werden.

Ein 8KByte EPROM 2764 braucht den Parameter -e\_size 8, 27128 den Wert 16, 27256 32 und 27512 die 64 u.s.w.

#### *5.3 Auslesen der Hardware ID*

Diese Funktion wird normalerweise benutzt, wenn der IDE-Flasher einen Chip nicht ueber die normale ID-Funktion erkennen kann. Das betrifft insbesondere FlashROMs, die noch nicht von der Software unterstützt werden. Eine Hardware-ID-Erkennung für EPROMs ist nicht mehr vorgesehen. Dieses Feature wurde entfernt. Der Nutzen ist gering und trägt aber zur Verwirrung bei Hinsichtlich der Fähigkeiten des *IDE-Flashers* FlashROMs zu programmieren und EPROMs auszulesen bei. Der *IDE-Flasher* kann keine EPROMs programmieren.

 Hinweis**:** Bevor man die Hardware-ID-Funktion benutzt, sollte man unbedingt sicherstellen, dass der ausgewählte Schaltkreis auch mit 5V Betriebsspannung arbeitet.

ideflash -port 1 -hardware RevF -socket DIP32 **-e\_hardid**

#### *5.4 Konfigurationsdatei*

Um nicht ständig gleichbleibende Kommandozeilen-Parameter wie z.B. - port, -socket und -hardware angeben zu müssen, kann man alle Parameter in eine Datei 'ideflash.rc' schreiben. Es besteht auch die Möglichkeit mehrere Konfigurationsdateien zu installieren. Die Suchreihenfolge ist dann wie folgt: Zuerst wird im lokalen Verzeichnis die Datei '.\ideflash.rc', gesucht. Wird sie nicht gefunden, wird als nächstes der Pfad '%HOME%\ideflash.rc' angenommen und zum Schluss 'c:\etc\ideflash.rc'. Die Umgebungsvariable HOME kann vom Administrator beim Login gesetzt werden.

Der Inhalt könnte folgendermaßen aussehen:

```
port = 1socket = DIP32hardware = RevFlang = DE
```
### **6. Liste der FlashROMs**

Die folgende Tabelle enthält die Schaltkreise, die von der Software explizit unterstützt werden. Sie enthält jeweils die Kapazität, Hersteller ID, Jumperstellung, Bezeichnung und den Namen des Herstellers soweit bekannt. Die Jumper JP4 und JP5 müssen in Stellung 1-2 verbleiben. Sie haben eine besondere Funktion und werden im normalen Betrieb nicht geändert. Die von der Software verwendete Kodierung der Jumperpositionen wird auch in dieser Tabelle verwendet. Die Positionen werden vom Programm vor dem Setzen angezeigt.

Die erste Ziffer der Zeichenfolge steht dabei für den Jumper JP1, die zweite für JP2 etc. Die Bedeutung ergibt sich dann folgendermaßen: *1* – steht für Position 1-2, *2* offen und *3* steht für die Position 2-3. Als Beispiel steht die Zeichenfolge '*2211*' des AT29C512 für die Jumperstellungen: *2211 – JP1 offen – JP2 offen – JP3 1-2 – JP4 1-2.*

Sollte ein verwendeter IC nicht aufgelistet sein, werden wir versuchen zu helfen. Dazu senden sie uns folgende Informationen:

 Hinweis**:** Bevor ein Schaltkreis in eine Fassung eingesetzt wird, ist unbedingt zu prüfen, ob er auch mit 5V Betriebsspannung arbeiten kann. Falls Unklarheiten bestehen, ist es auch möglich uns eine Email zu schicken und zu fragen.

Kann der verwendete Schaltkreis im *IDE-Flasher* arbeiten, schicken Sie uns noch folgende Informationen:

- 1) Hardware ID (JP4 auf 2-3 setzen) ideflash –port <X> –socket <Y> -hardware RevF –e\_hardid
- 2) Software-ID (JP4 wieder zurück auf 1-2 setzen) ideflash -port <X> -socket <Y> -hardware RevF -f id -debug

Hierbei steht <X> für den benutzen IDE-Port (0 oder 1) und <Y> für den verwendeten IC-Sockel (DIP32 oder PLCC32).

3) Schicken Sie uns auch andere Informationen über den IC, wie z.B. Hersteller oder Typenbezeichnung. Die Information AMI BIOS oder AWARD BIOS ist dabei nicht sehr aussagekräftig. Die Bezeichnung ist auf dem IC direkt aufgedruckt. Die wichtige Information zum Typ findet man leider erst, wenn man den Aufkleber ablöst.

#### *6.1 Sortiert nach Kapazität*

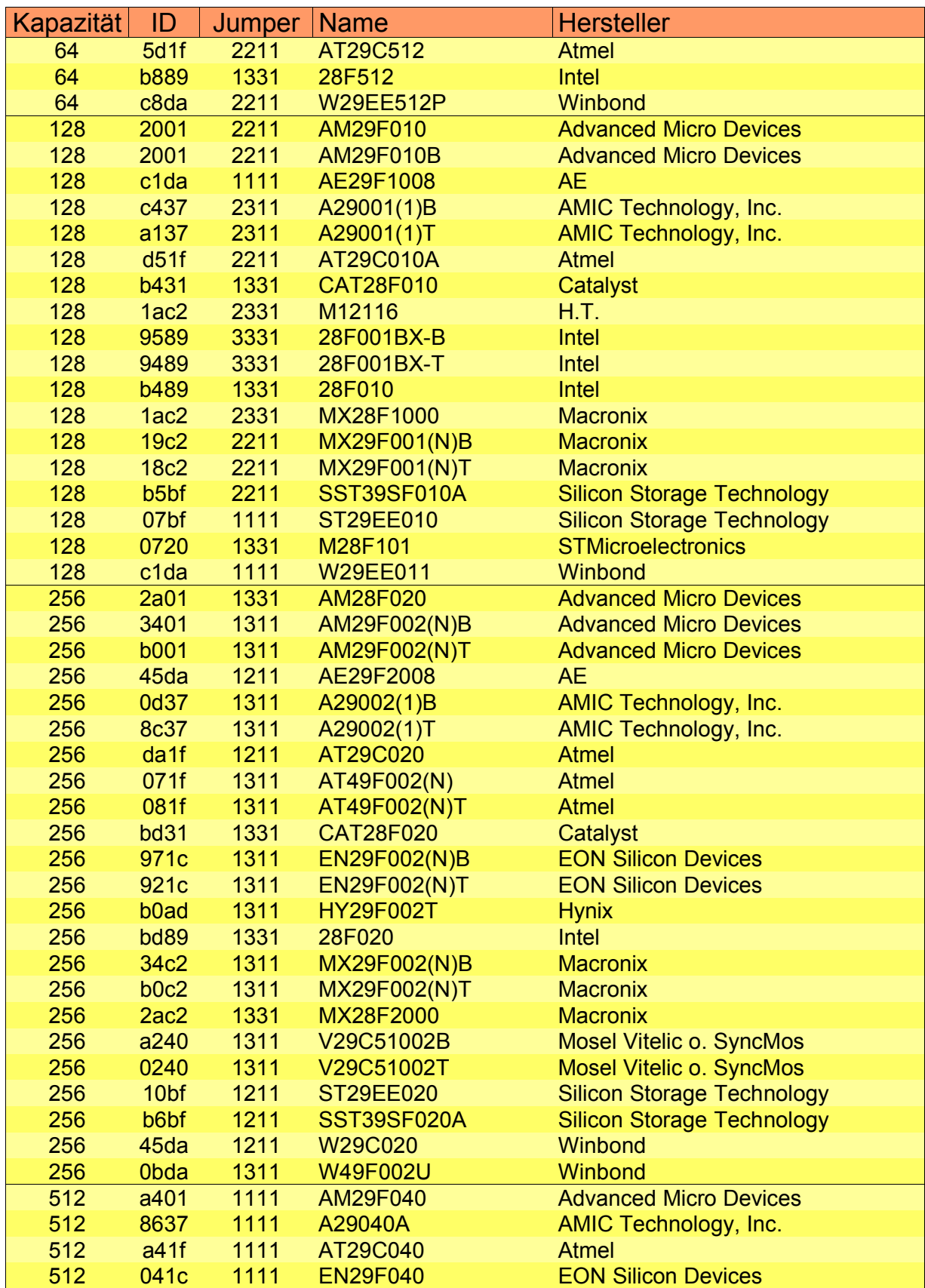

*- 20 - 6. Liste der FlashROMs*

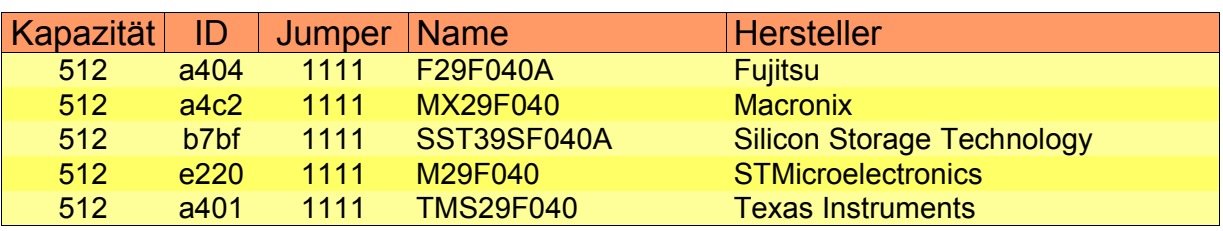

*Tablle 4 unterstützte FlashROMs und Jumperstellungen nach Kapazität sortiert*

#### *6.2 Sortiert nach Hersteller*

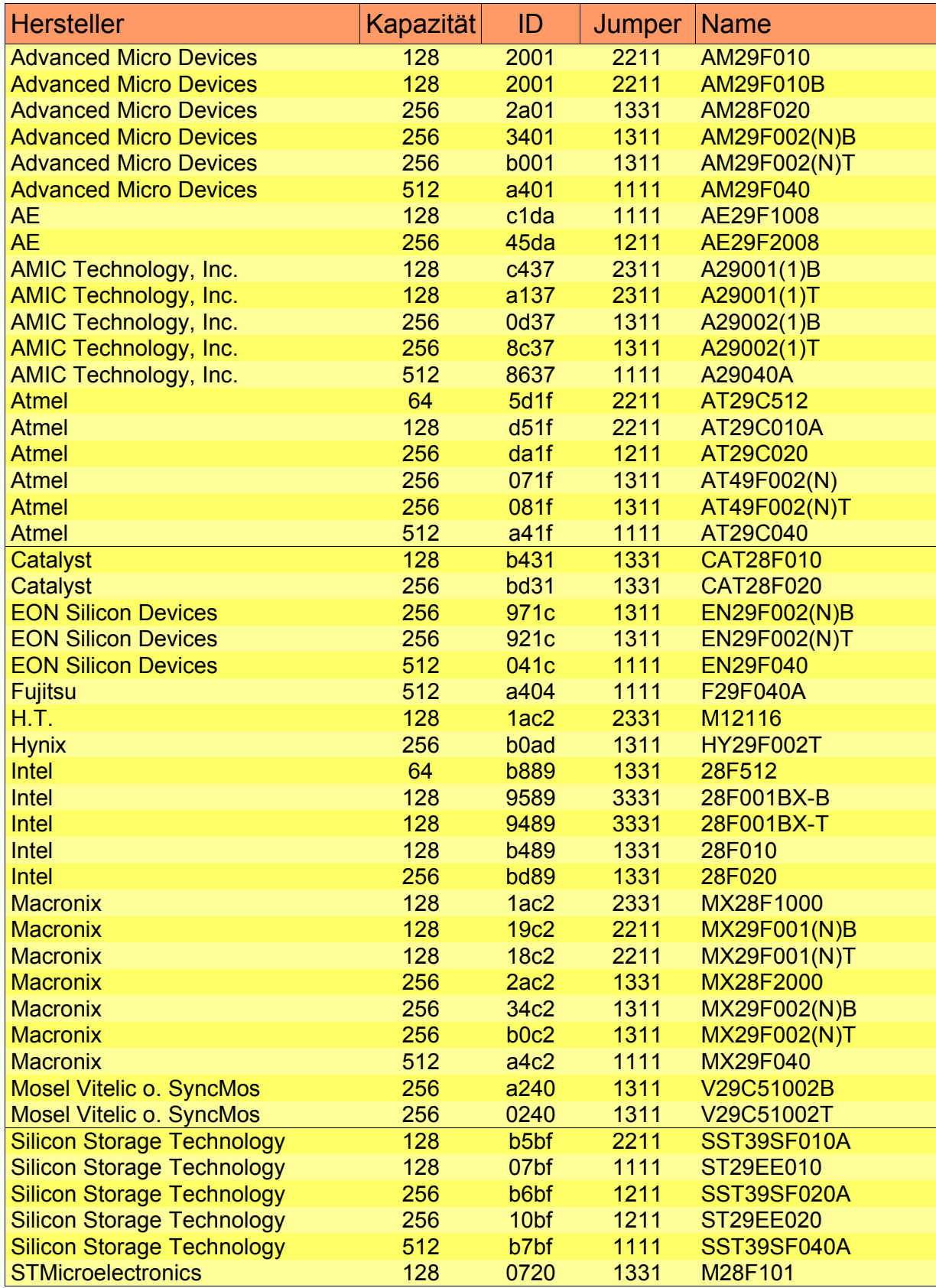

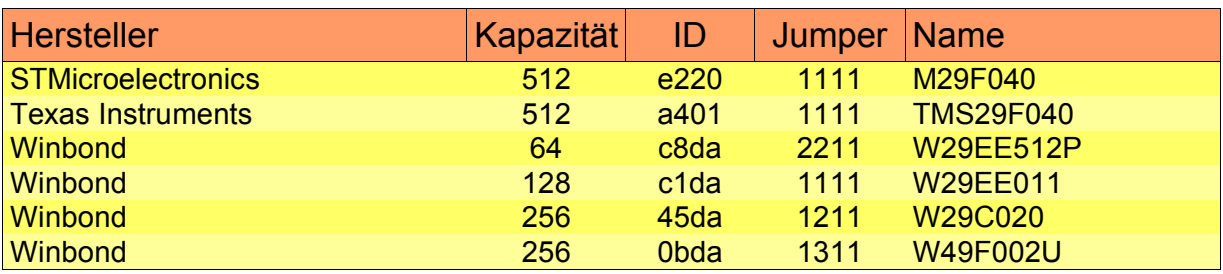

*Tabelle 5 unterstützte FlashROMs und Jumperstellungen nach Hersteller sortiert*

### **7. Anlagen**

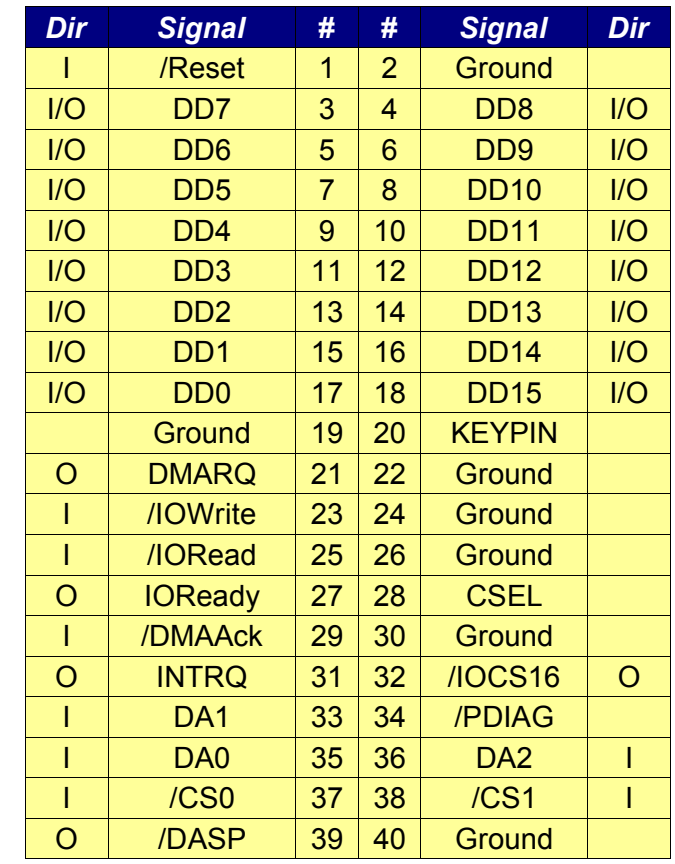

#### *7.1 Pinbelegung des IDE-Steckverbinders*

*Tabelle 6 Pinbelegung des IDE-Steckverbinders [hATA]*

Diese Tabelle dient als Gedankenstütze. Hier werden die Bezeichnungen für die einzelnen Signal und deren Pinnummer für ein generische IDE-Gerät aufgelistet. 'I/O' steht dabei für bidirektionalen Datatransfer, 'I' Eingang für ein IDE-Gerät und 'O' Datenausgang von einem IDE-Gerät zum IDE-Port des Kontrollers.

#### *7.2 Pinbelegung der PIO 82C55*

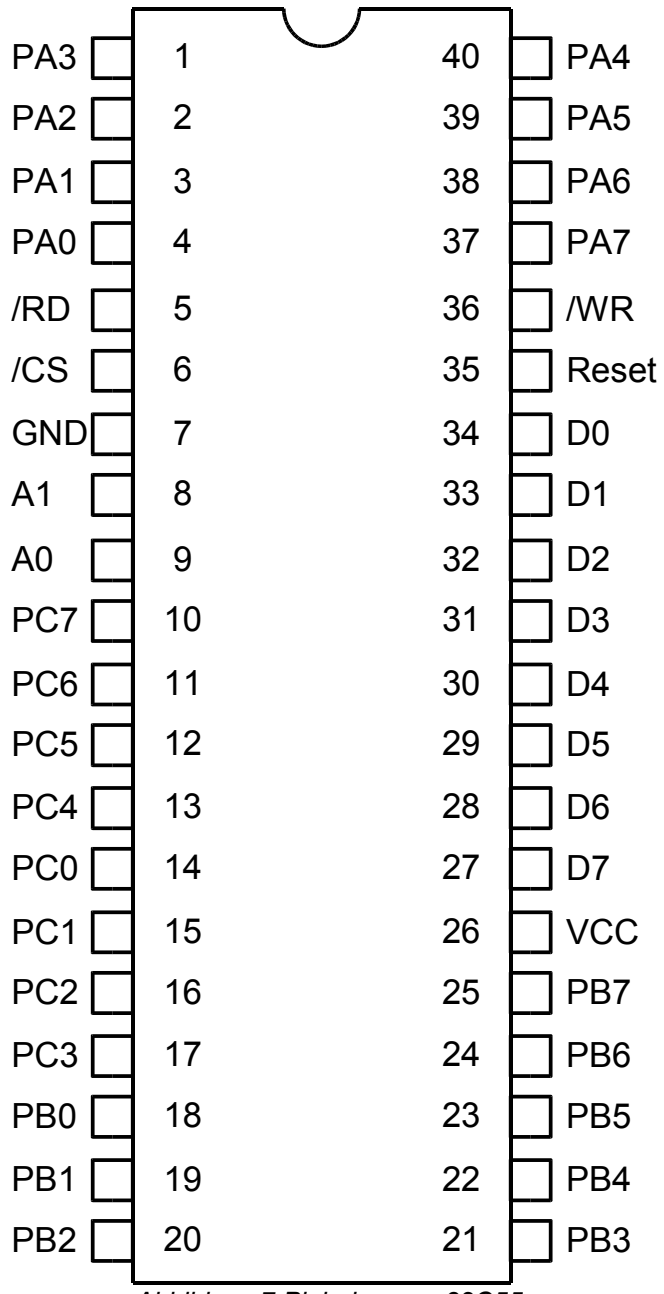

*Abbildung 7 Pinbelegung 82C55*

#### *7.3 Schaltplan*

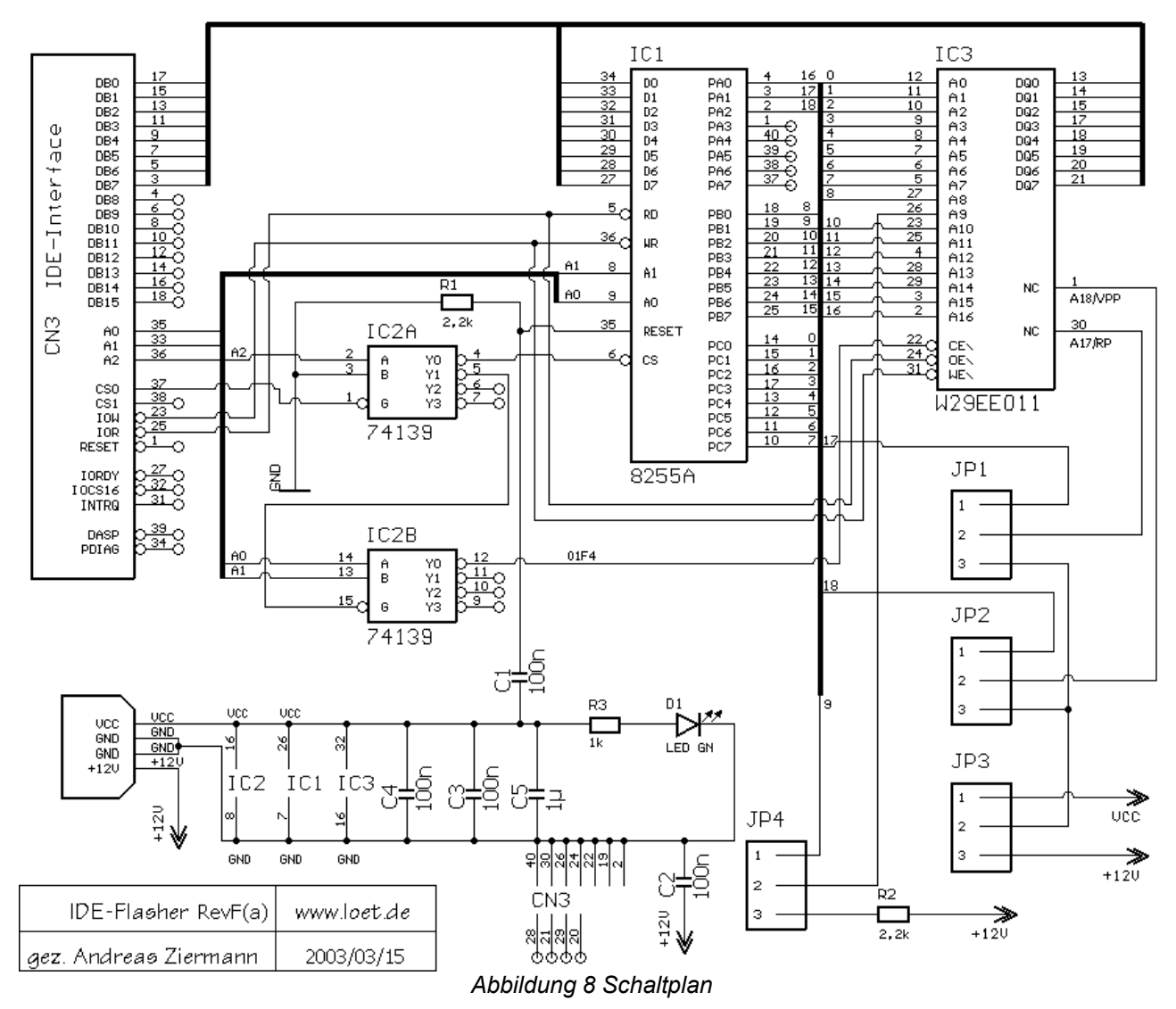

#### **8. Erweiterungen und Programmierung**

#### *8.1 Eigene Erweiterungsmodule*

Es wurde häufig angefragt, ob es möglich ist, den *IDE-Flasher* für andere Zwecke einzusetzen. Ja, der *IDE-Flasher* kann für eigene Schaltungen benutzt werden. Wir selbst hatten als Beispiel einen Aufsatz zum Bestimmen der Kapazität von SMD-Kondensatoren (*CTestPro*) mittels eines NE555. In Planung sind eine Spannungsanpassung an LPC und FWH FlashRoms, A/D-Wandler-Aufsatz und ein einfacher EPROM-Programmer.

Also prinzipiell ist dagegen nichts einzuwenden, den Platine als Interface für eingene Schaltungen zu verwenden. Man sollte sich aber dabei immer vor Augen halten, dass dieses Gerät am IDE-Port angeschlossen wird und gegebenenfalls bei einem Defekt der Schaltung der IDE-Port auf dem Board beschädigt werden kann.

Ein einfacher Schutz vor Problemen dieser Art ist es nur die Ausgangsleitungen der PIO zu verwenden. Geht sie kaputt, ist ein einfacher Austausch möglich.

Man kann die Ausgangsleitungen PC0..7, PB0..7, PA0..2 über einen Adapter von der DIP32-Fassung herausführen oder verwendet den Erweiterungsstecker. Bei letztem wird ein 50poliger Wannestecker verwendet, wie er z.B. für SCSI-Geräte verwendet wird.

Hinweis: Um Kompatibiliät mit älteren NMOS 8255 zu wahren, sollte man die Stromstärke im Blick behalten. Bei über 0,2 mA (Ausgang H), kann bei einigen 8255-Typen die Ausgangsspannung unter 2,4V sinken. Weitere Hinweise liefert das Datenblatt für den 8255 und 82C55.

#### *8.2 Programmierung*

Ist der *IDE-Flasher* an einem IDE-Port angeschlossen, ergibt sich folgende IO-Port konfiguration.

Der Variable für adr enthält die Basisadresse des ausgewählten IDE-Ports. Der Wert ist 0x1F0 für den *Primary Port* und 0x170 für den *Secondary Port*. Dadurch ergeben sich für die Ports der PIO folgende Adressen PIO-Port A hat die Adresse  $adr+0$ , PIOPort B  $adr+1$ , PIO-Port C  $adr+2$  und PIO Controlwort  $adr+3$ .

Zum Schluss ein kleines Beispiel, um einen Zugriff auf den IDE-Flasher zu demonstrieren:

```
PORT CONTROL = 3;PORT C = 2;<br>
PORT B = 1:
PORT_B = 1;
PORT A = 0;adr = 0x170; // secondary port
outp(adr+PORT_CONTROL,0x80);// alle Pins auf Ausgang 0 setzen
outp(adr+PORT_C,0x67); // PC0-PC7 wird auf 0x67 gesetzt
```
### **9. Abkürzungen**

Liste von verwendeten Abkürzungen aus diesem Handbuch.

• AT - "IBM PC AT" or "Advanced Technology" [hDIE]:

Eine Version des IBM PC, die ab August 1984 ausgeliefert wurde. Er hatte einen-Intel 80286 Prozessor, einen 16-bit Bus, eine mittelschnelle Festplatte und ein 1.2 MByte Diskettenlaufwerk.

• ATA - "Advanced Technology Attachment" or "AT Attachment" [hDIE]:

Ein Standard für ein Festplattenanschluss. Es basiert auf dem IBM PC ISA 16-bit Bus. Die ATA Spezifikation befasst sich mit der Stromversorgung als auch mit dem Datenaustausch zwischen dem Mainboard, dem integrierten Festplattenkontroller und dem Laufwerk. Der ATA "Bus" unterstützt nur zwei Geräte - Master and Slave genannt.

• EPROM "Erasable Programmable Read Only Memory" [hDIE]:

Ein Nur-Lese-Speicherbaustein, der mit ultraviolettem Licht gelöscht wird und danach wieder neu programmiert werden kann.

• EEPROM "Electrically Erasable Programmable Read-Only Memory" [hDIE]:

Ein nicht flüchtiger Speicherbaustein, der eine ähnliche Technik zur Speicherung verwenden wie in EPROMs, aber mit dem Unterschied, dass die Speicherzellen mittels eines elektrischen Impulses zurückgesetzt werden.

• Flash memory – "flash ROM", "flash EPROM" oder "FEPROM" [hDIE]:

Ein spezieller nicht flüchtiger Speicherbaustein ähnlich dem EEPROM, aber er kann nur blockweise oder komplett gelöscht werden. Von 1995 an ersetzte diese neue Technologie die EPROMs. Einer großer Vorteil ist, das das Programmieren dieser Bausteine kann im System erfolgen kann. Der Schaltkreis muss dazu nicht mehr ausgewechselt werden.

• FWH Firmware Hub Interface:

Besonderer Typ eines FlashROMs. Er kann zusaetzlich neben der Firmware auch andere spezielle Funktionen besitzen, wie z.B. Zufallszahlen generieren. Ähnlich wie LPC-Speichern erfolgt hier die Kommunikation über ein spezielles propriäteres Protokoll. Der FWH is über den ICH mit Hilfe eines speziellen synchronisierten 33MHz Buses mit dem PCI-Bus verbunden. Die Abbildung 9 gibt einen kurzen Überblick über die logische Anordnung der FHW Komponente auf dem PC Mainboard.

• ICH "I/O Controller Hub":

Spezieller Schaltkreis auf vielen Mainboards, der die Kommunikation mit den externen Geräten übernimmt.

- IDE "Integrated Drive Electronics" or "Integrated Disc Electronic" Syonym für ATA.
- LPC Low Pin Count Interface:

Eine Möglichkeit die Anzahl der Pins für ein FlashROM zu reduzieren. Der Schaltkreis wird über einen speziellen 4-Bit 33MHz LPC-Bus mit dem ICH verbunden. Die Abbildung 9 gibt einen kurzen Überblick über die logische Anordnung von LPC Komponenten im PC Mainboard.

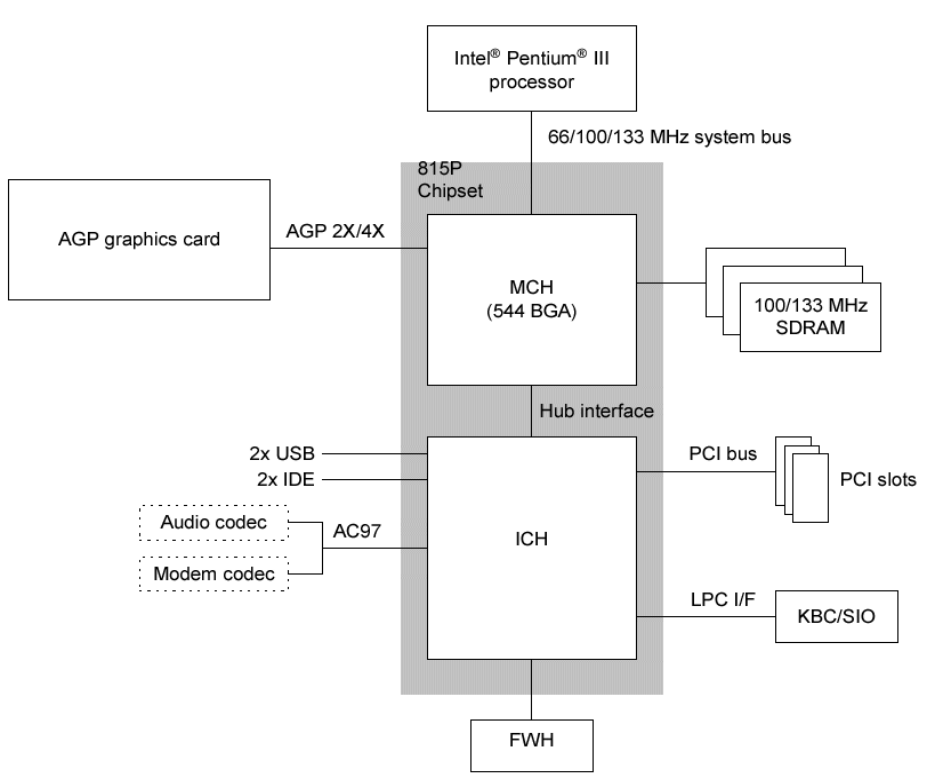

*Abbildung 9 Anschluss der FWH and LPC Komponenten[815]*

• PCB "Printed Circuit Board" [hDIE]:

Eine dünne Platte auf der elektronische Komponenten festgelötet sind. Die Anschlüsse der Baulelemente oder Pins der Schaltkreise können über Bohrungen auf die Platine gesteckt werden oder auch direkt auf der Oberfläche befestigt werden (SMD).

• PIO "parallel input output":

Besonderer Peripherieschaltkreis, der byteweisen Datentransfer unterstützt. Der *IDE-Flasher* verwendet den 82C55 PIO.

• SMD "surface mounted devices":

Kleine elektronische Bauelemente, die direkt auf die Leiterplatte aufgelötet werden. Im Gegensatz zur konventionellen Bestückung braucht man keine Bohrungen für die Pins. SMD-Bauelemente benötigen daher weniger des wertvollen Platzes auf der Leiterplatte.

### **10. Quellennachweis**

[hATA] ATA-Schnittstelle im Detail: http://www.tecchannel.de/hardware/459/

[hDIE] Online Dictionary: http://dict.die.net/

[815] Intel 82815 Chipset Platform Design guide: 29825101.pdf

### **11. FAQ**

F: Ist die Jumperstellung 1111 eine Art Standardeinstellung?

A: Ja, diese Stelluung kann in den meisten Fällen verwendet werden. Lediglich bei der Programmierung einiger Chips sind besondere Einstellungen notwendig. Wie auch immer, eine allgemeine Aussage, dass diese Stellung immer funktioniert kann nicht gegeben werden.

F: Fehlermeldung "IDE-PORT1 ist frei. PIO-Hardware nicht gefunden." Was kann man jetzt tun?

A: Die genaue Fehlermeldung sieht meist folgendermaßen aus:

```
...
IDE-PORT1 ist frei. PIO-Hardware nicht gefunden.
- Kabel überprüfen
- Ist die Orientierung Kabels korrekt?
- Ist die Hardware angeschlossen?
Fehler: 4e37f0 ffffff
...
```
An der Stelle ist nocheinmal genau der Anschluss des IDE-Flasher zu prüfen und ob der richtige Port für die Software ausgewählt wurde.

In seltenen Fällen wird aber auch die Hardware auf dem Mainboard vom BIOS deaktiviert, wenn kein IDE-Gerät gefunden wurde. Eine andere Möglichkeit für die automatische Deaktivierung ist z.B. auch die BIOS-Option "Primary/Secondary IDE-Port – **AUTO**". Diese Option sorgt u.a. auch dafür, dass wenn kein CD oder Festplattenlaufwerk beim Startup gefunden wird, auch keine Hardware aktiviert wird.

Probleme treten u.a. bei einigen DELL-Computern auf. Hier wird in jedem Fall die Hardware deaktiviert, sollte kein CD oder Festplattenlaufwerk gefunden werden.

Ein möglicher Weg dieses Verhalten zu umgehen, ist es während des Einschaltvorganges vorrübergehend ein CD-Laufwerk als Dummy anzuschliessen und so das BIOS zu überlisten. Danach wird gewartet, bis das BIOS seine Checks beendet hat und kurz bevor Windows gestartet wird, muss das Laufwerk wieder entfernt werden.

### **12. Kontakt**

LOET.DE Andreas Ziermann Marktstrasse 3 06369 Wulfen

**Germany** 

http://www.loet.de

EMail: b@loet.de

http://www.loet.de 28. Januar 2004